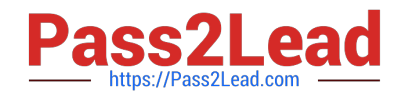

# **1Z0-102Q&As**

Oracle WebLogic Server 11g: System Administration

# **Pass Oracle 1Z0-102 Exam with 100% Guarantee**

Free Download Real Questions & Answers **PDF** and **VCE** file from:

**https://www.pass2lead.com/1z0-102.html**

100% Passing Guarantee 100% Money Back Assurance

Following Questions and Answers are all new published by Oracle Official Exam Center

**C** Instant Download After Purchase **83 100% Money Back Guarantee** 

- 365 Days Free Update
- 800,000+ Satisfied Customers

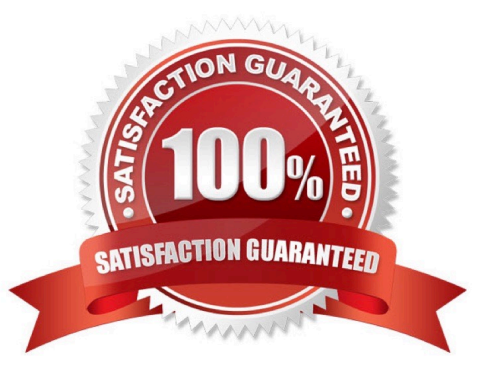

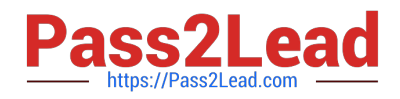

## **QUESTION 1**

Which four tasks are required to use database persistence for JMS messages?

- A. Assign a data source to a JDBC store.
- B. Configure a data source\\'s delivery mode.
- C. Assign a JDBC store to a JMS server.
- D. Create a JDBC data source.
- E. Disable a server\\'s file store.
- F. Create a JDBC store.
- Correct Answer: ACDF

The main steps for creating a JDBC store are as follows:

1.

Create a JDBC data source (D) or multi data source to interface with the JDBC store.

2.

Create a JDBC store (F) and associate it with the JDBC data source (A) or multi data source.

3.

It is highly recommended that you configure the Prefix option to a unique value for each configured JDBC store table.

4.

Associate the JDBC store with the subsystem(s) that will be using it, such as:

\*

For JMS servers, select the JDBC store (C) on the General Configuration page.

\*

For Store-and-Forward agents, select the JDBC store on the General Configuration page.

Note: The WebLogic Persistent Store provides a built-in, high-performance storage solution for all subsystems and services that require persistence. For example, it can store persistent JMS messages or temporarily store messages sent using the Store-and-Forward feature. Each WebLogic Server instance in a domain has a default persistent store that requires no configuration and which can be simultaneously used by subsystems that prefer to use the system\\'s default storage. However, you can also configure a dedicated file-based store or JDBC database-accessible store to suit your JMS implementation.

Reference: Documentation Home > BEA WebLogic Server 9.2 Documentation > Configuring WebLogic Server Environments > Using the WebLogic Persistent Store, Main Steps for Configuring a JDBC Store

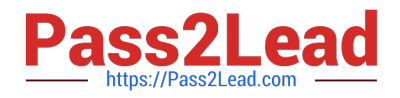

## **QUESTION 2**

You are logged in to the administration console for a domain that is running in Development Mode. The domain configuration, you select Production Mode, Save,

and then Activate Changes.

Which two statements are true?

- A. All running servers must be restarted.
- B. Only the Administration Server must be restarted.

C. Auto-deployment will no longer be available for this domain.

D. This change may be made only through the Administration Server\\'s secure port.

E. If you decide to go back to Development Mode, uncheck Production Mode in the administrate console.

Correct Answer: AC

C: auto deployment is not allowed in production mode only development mode.

Note 1:

All servers in a domain run either in development mode or production mode. To configure all servers in a domain to run in production mode:

1.

If you have not already done so, in the Change Center of the Administration Console, click Lock and Edit .

In the left pane of the Console, under Domain Structure, select the domain name.

# 2.

Select Configuration > General and select the Production Mode check box.

3.

Click Save, and then, to activate these changes, in the Change Center, click Activate Changes.

4.

Shut down any servers that are currently running.

5.

Invoke the domain\\'s startWebLogic script.

The Administration Server starts in the new mode.

6.

If the domain contains Managed Servers, start the Managed Servers.

#### Result

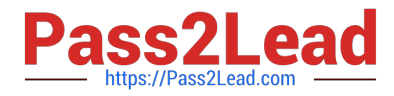

As each Managed Server starts, it refers to the mode of the Administration Server to determine its runtime mode.

Note 2: Once you have changed to production mode, whether by using a start command argument, the Console, or WLST, you cannot change back to development mode without restarting the server.

By default auto deployment is turned off in Production Mode (however it can be later turned on). Incorrect:

E: if you want to go back to development mode you must change the config.xml file and restart the admin server. The window shown below shows from

developemnt to production NOT production to development is allowed.

This is in development mode and you can change to production mode but in production mode this attribute states the word true.

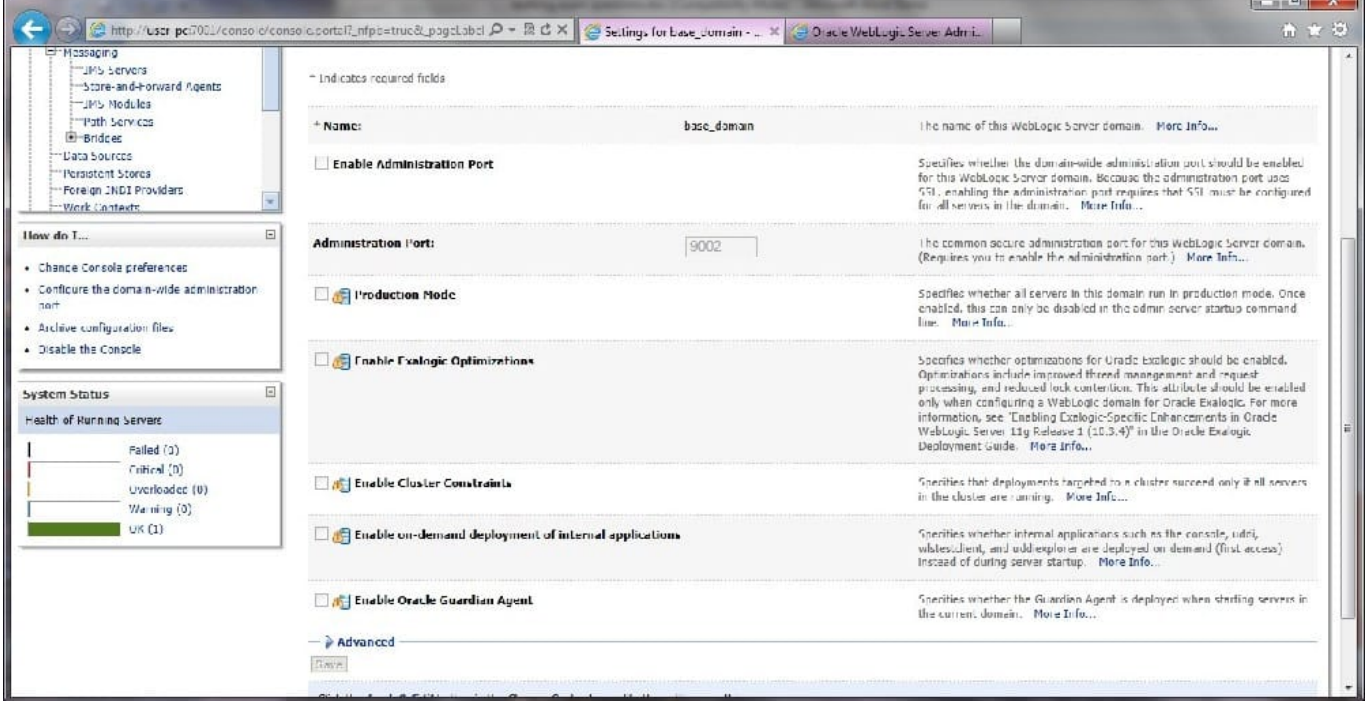

Reference: Administration Console Online Help, Change to production mode

#### **QUESTION 3**

YCMJ are viewing the deployments in the administration console. A web application that is targeted to the Managed Server named server01 has a State of "Now." Which statement best explains this State?

- A. Server01 is running and the application has been installed.
- B. Sarver01 is shut down and the application has been installed.
- C. Server01 is running and the application has not been installed.
- D. Server01 is shut down and the application has not been installed.
- E. Server01 is running and the application was installed for the first time.

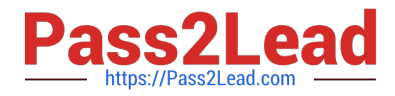

F. Server01 is running and the application has been installed, but is not servicing requests.

Correct Answer: E

## **QUESTION 4**

What is the default Staging Mode for servers?

A. No-Stage

B. Stage

- C. External Stage
- D. Use the defaults defined by the deployment targets

E. Copy the application onto every target for me

Correct Answer: B

WebLogic Server provides three different options for staging files: stage mode, nostage mode, and external\_stage mode.

By default, WebLogic Portal\\'s default staging mode is "stage."

Reference: Oracle Fusion Middleware Production Operations Guide for Oracle WebLogic Portal, Changing the Default Staging Mode

#### **QUESTION 5**

While creating a new domain in the Configuration Wizard, there are two types of machines that may be configured. Identify them.

- A. Machine and Windows machine
- B. administrator machine and managed machine
- C. machine and Unix machine
- D. stand-alone machine and cluster machine
- E. RDBMS machine and LDAP machine

Correct Answer: B

Administrator machine:

The Choose the Administration Server window prompts you to designate a server as the Administration Server. This window is displayed automatically only if the

selected template includes multiple servers that are not assigned to clusters.

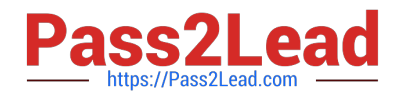

To choose the Administration Server:

1.

 From the list of Available Servers, select the server that you want to designate as the Administration Server. The Administration Server cannot be assigned to a cluster.

2.

Select Next to proceed to the next configuration window.

The Server Details area displays detailed information about the selected server. By default, the currently assigned Administration Server is selected.

The Configure the Administration Server and Configure Managed Server(s) windows are updated to reflect your changes.

Managed machine:

The minimum requirement for your domain is a single Administration Server on a single machine. In addition, however, you have the option of configuring other

resources to be managed by the Administration Server and distributing them across multiple machines. Specifically, you can:

\*

Add, change, or delete Managed Servers

\*

Add, change, or delete clusters

\*

Group Managed Servers into clusters, or change current groupings

\*

Assign servers to machines, or change current assignments

Note: The Managed Servers, Clusters, and Machines Options window prompts you to specify whether you want to distribute your WebLogic configuration across

Managed Servers, clusters, and physical machines

Note 2:

The Configure Managed Servers window prompts you to provide the configuration information for one or more Managed Servers. Production environments

typically deploy one or more Managed Servers, in addition to the Administration Server, to host enterprise applications.

Reference: Creating WebLogic Configurations Using the Configuration Wizard, Configuring Managed Servers, Clusters, and Machines

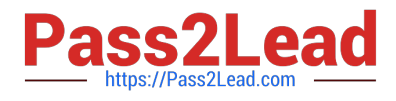

[1Z0-102 PDF Dumps](https://www.pass2lead.com/1z0-102.html) [1Z0-102 VCE Dumps](https://www.pass2lead.com/1z0-102.html) [1Z0-102 Study Guide](https://www.pass2lead.com/1z0-102.html)